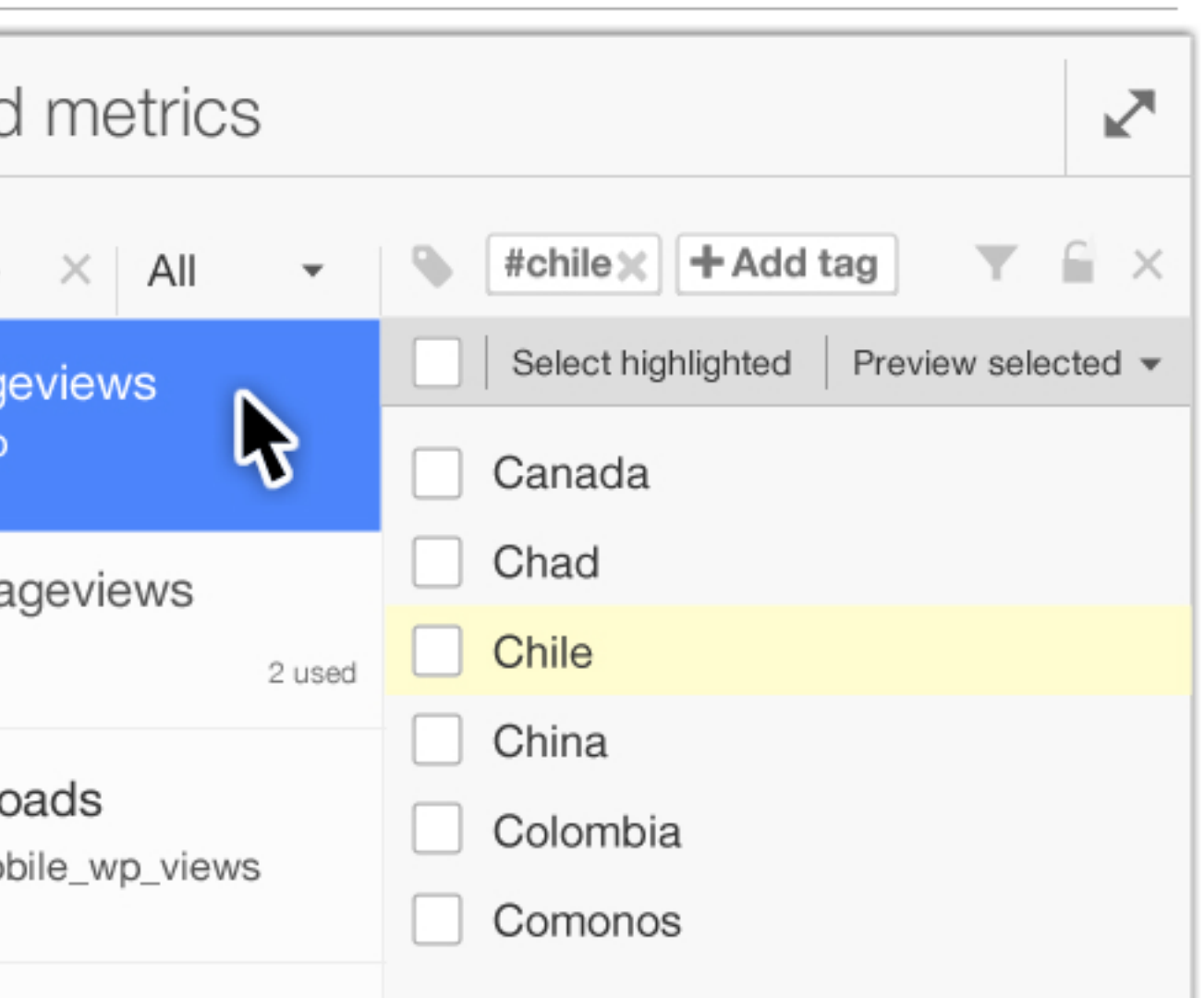

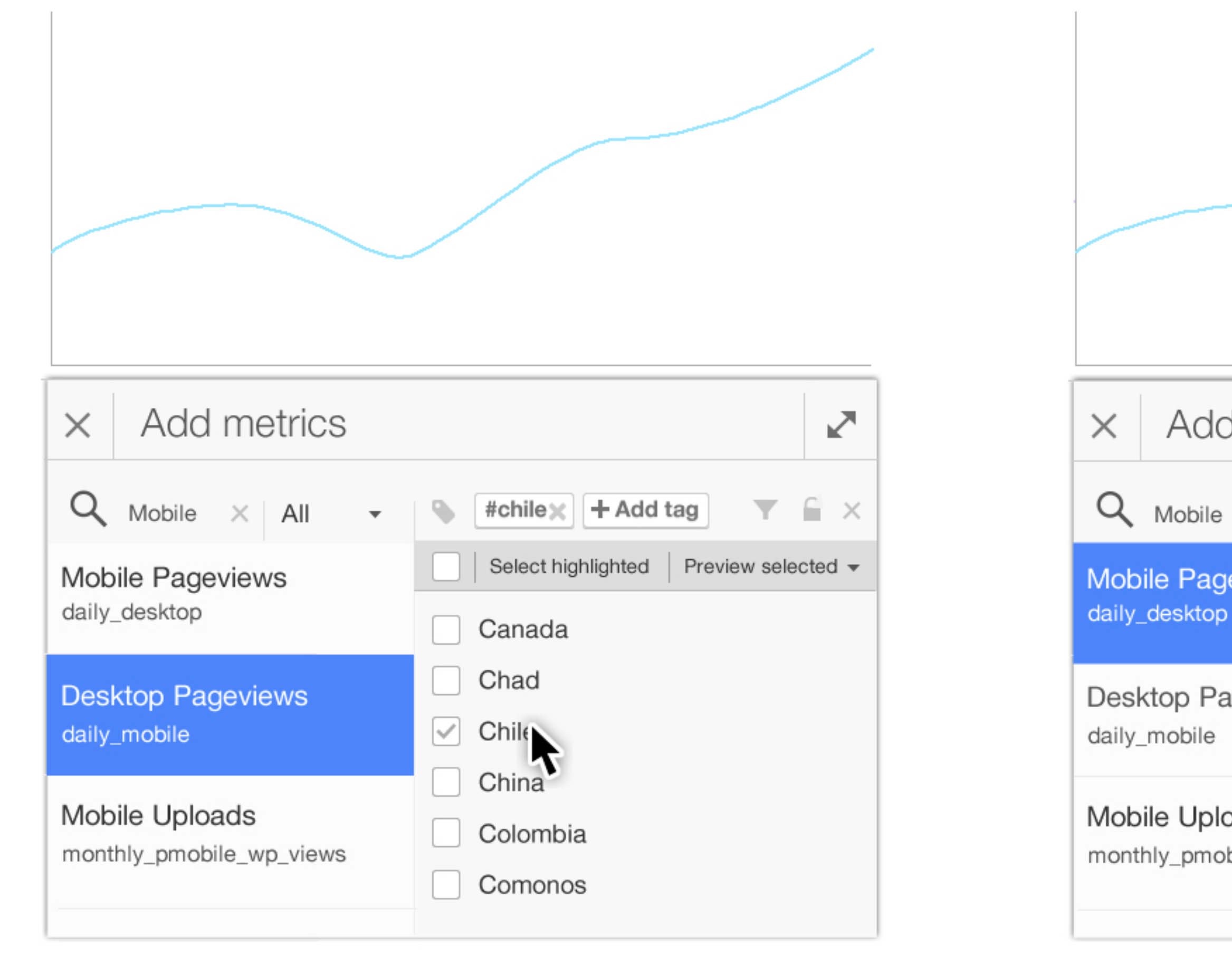

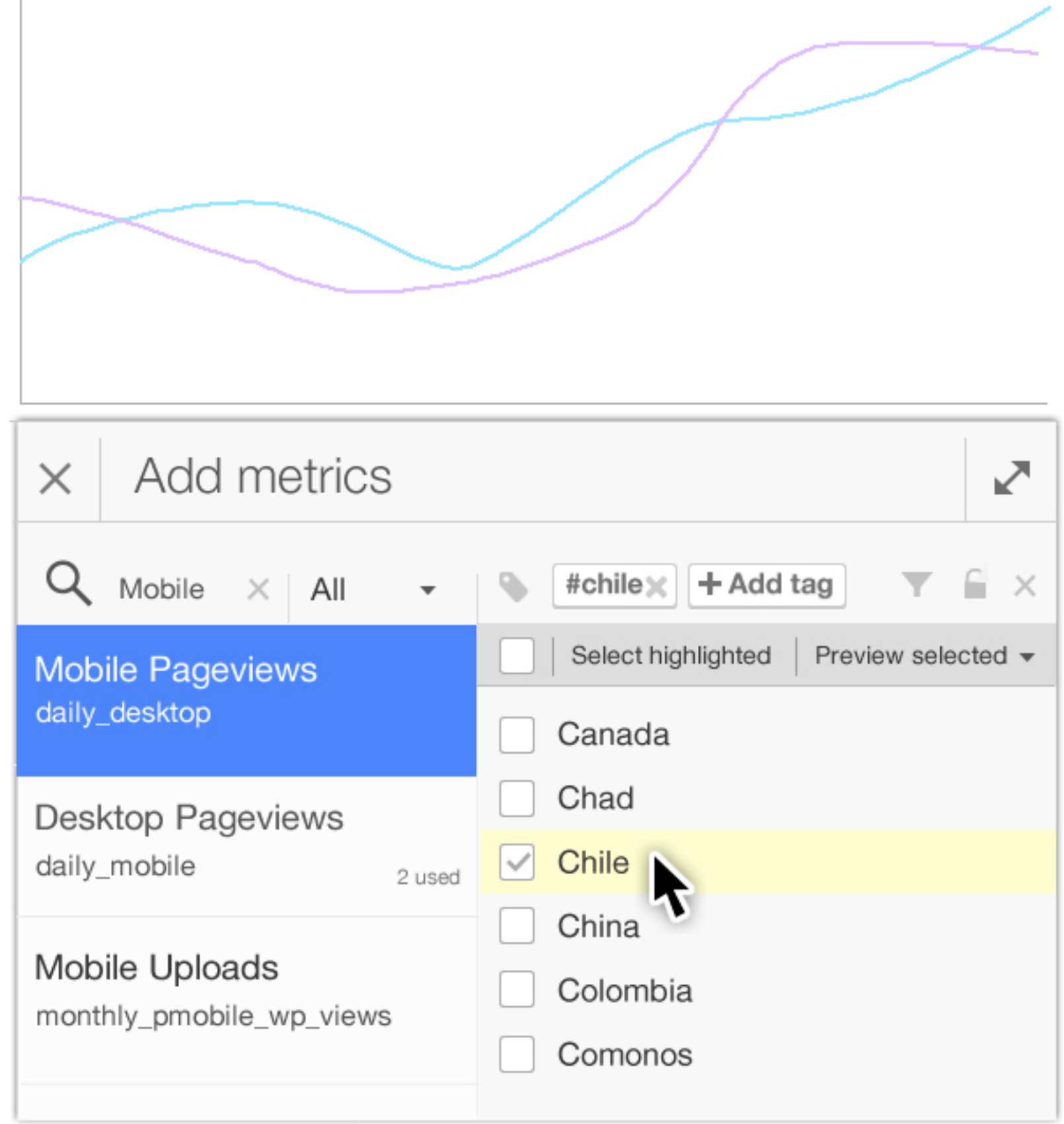

The user selects desktop pageviews (dataset) for Chile (metric).

When the user selects Mobile pageviews as dataset, Chile is highlighted to facilitate the selection of similar items in different datasets.

The user selects Chile to add the metric to the visualisation.

# Mobile and Desktop views for Chile

The user can create a sequence of visualisations for different values of a tag. All metrics will remain the same except those matching the selected tag. For those, a sequence of values will be used one at a time to generate a new visualisation.

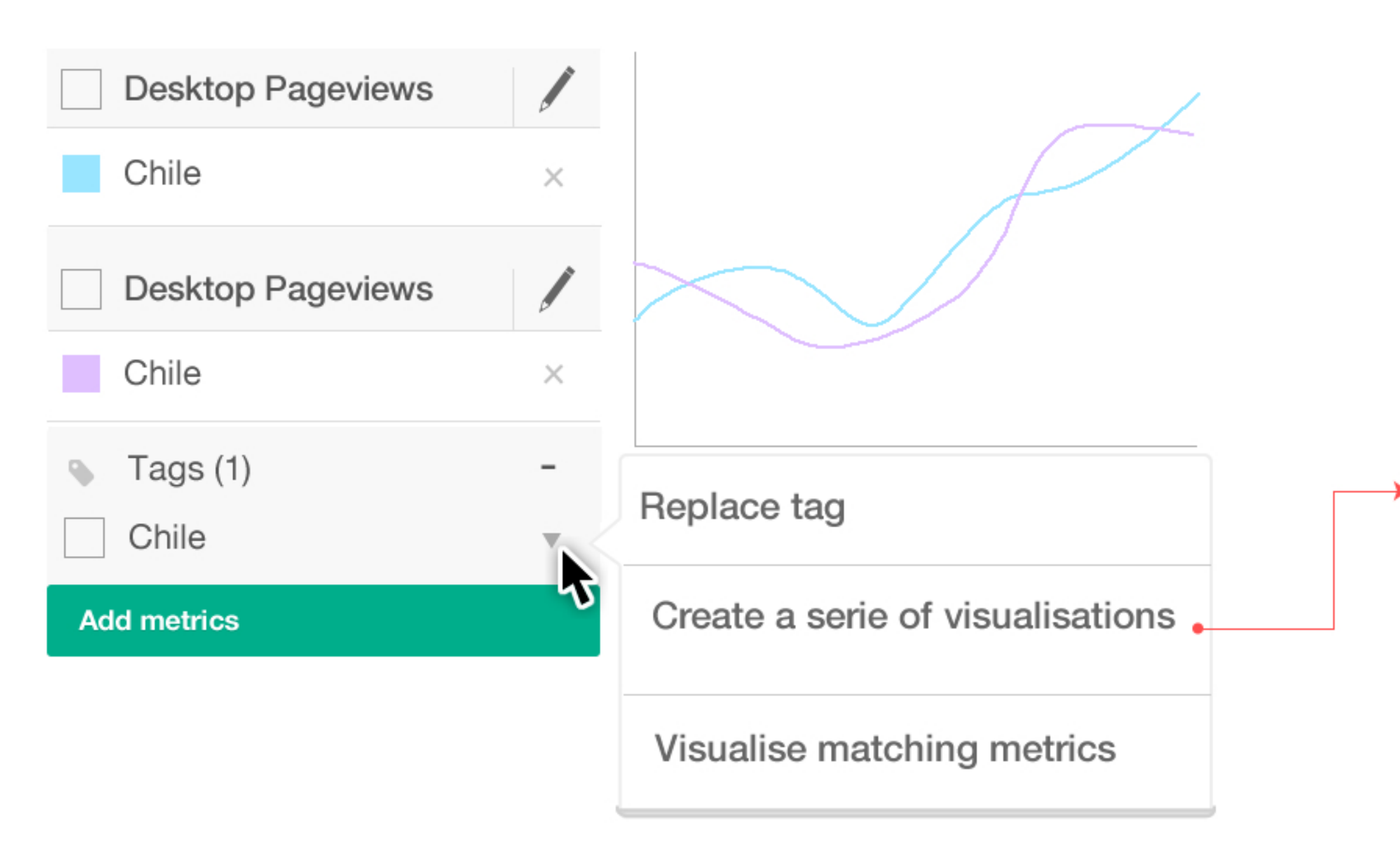

# Extending the previous selection: Mobile and Desktop views for Spanish-speaking countries (in a separate visualisation each)

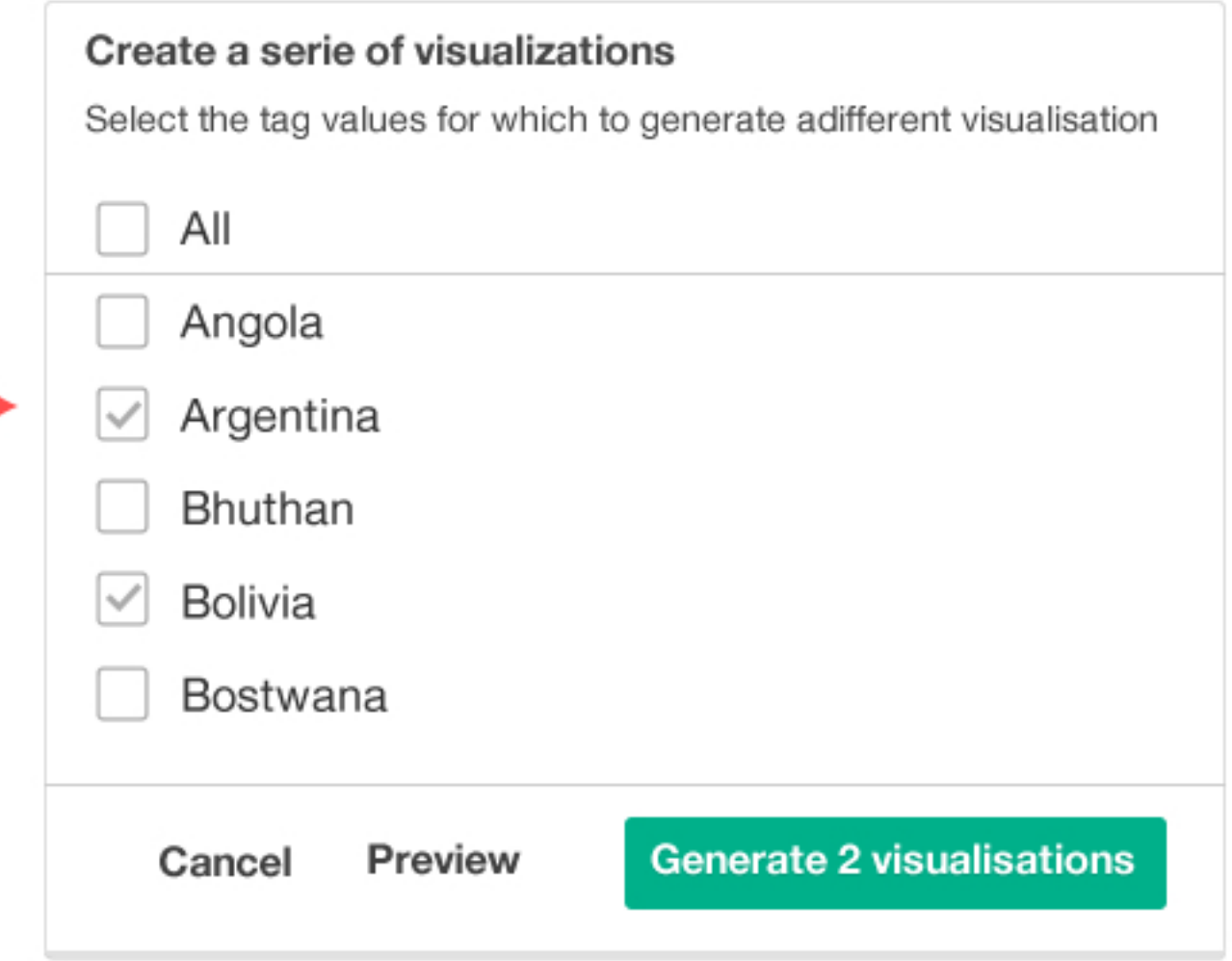

Alternatively, the same can be achieved by selecting all metrics first, and filtering later.

### Mobile and Desktop views for Spanish-speaking countries (all in the same visualisation)

The user selects desktop pageviews (dataset) from all spanish speaking countries

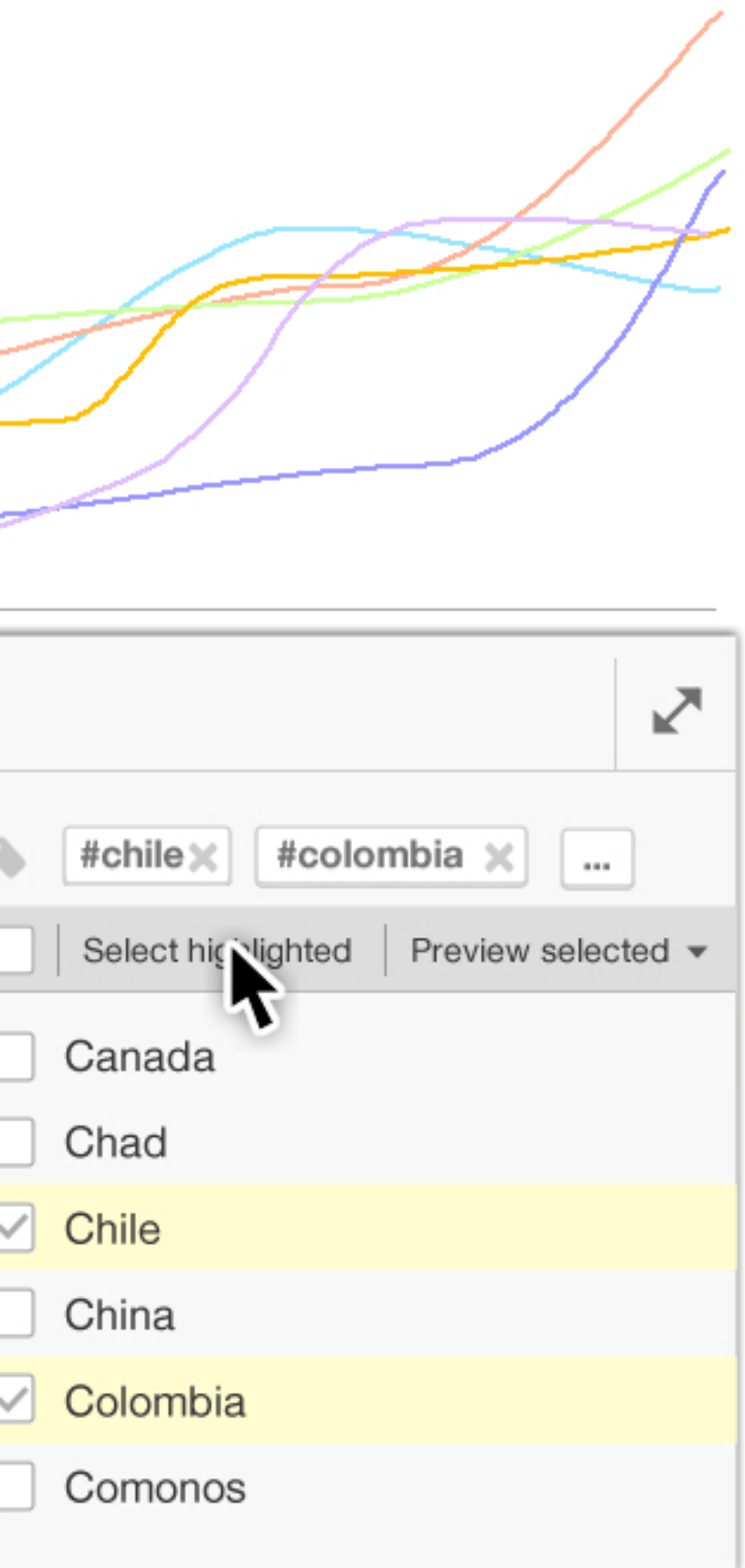

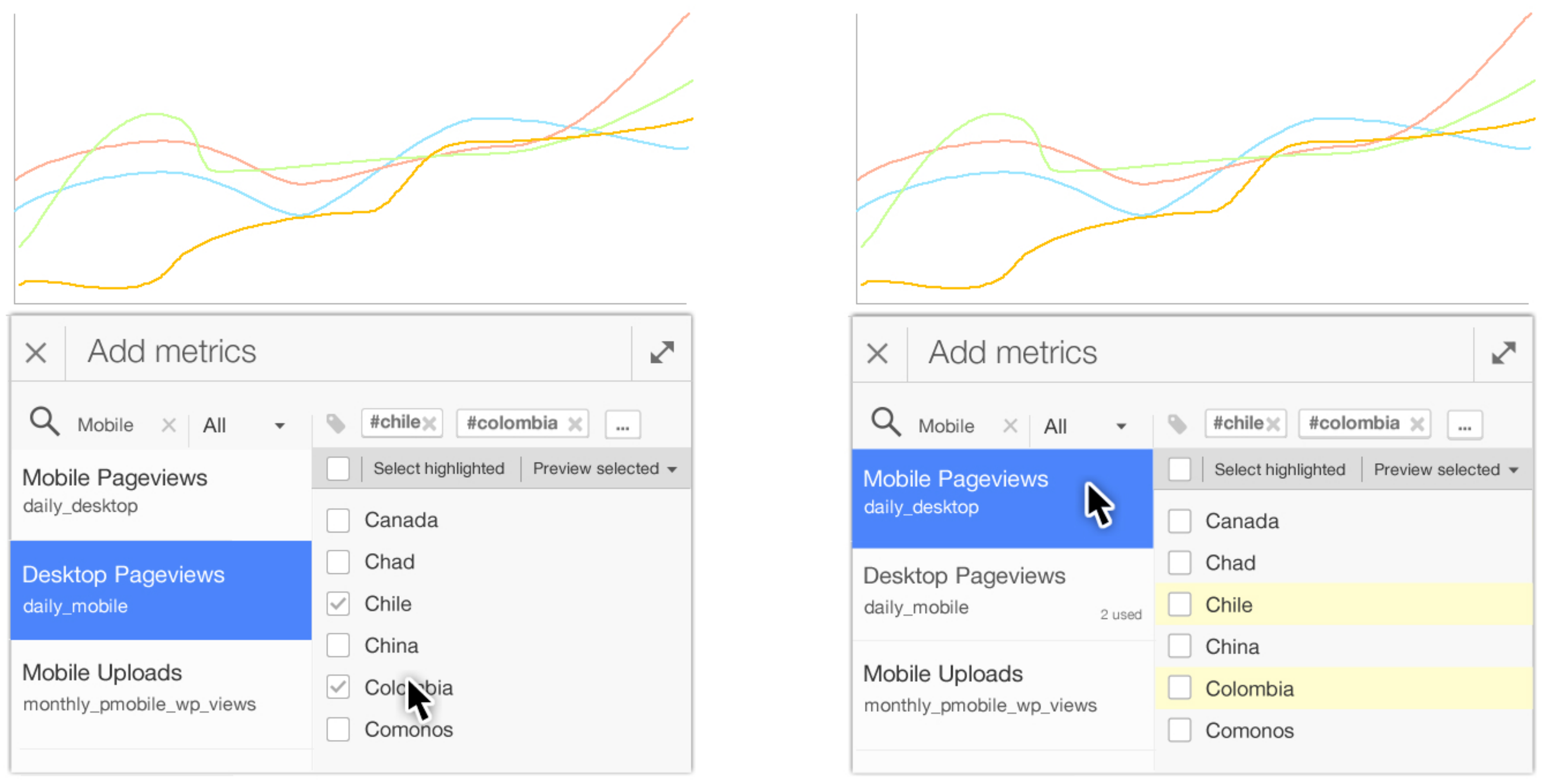

When the user selects Mobile pageviews as dataset, all countries previously selected are highlighted to facilitate the selection of similar items.

The user selects all highlighted elements to avoid selecting the same countries one by one again.

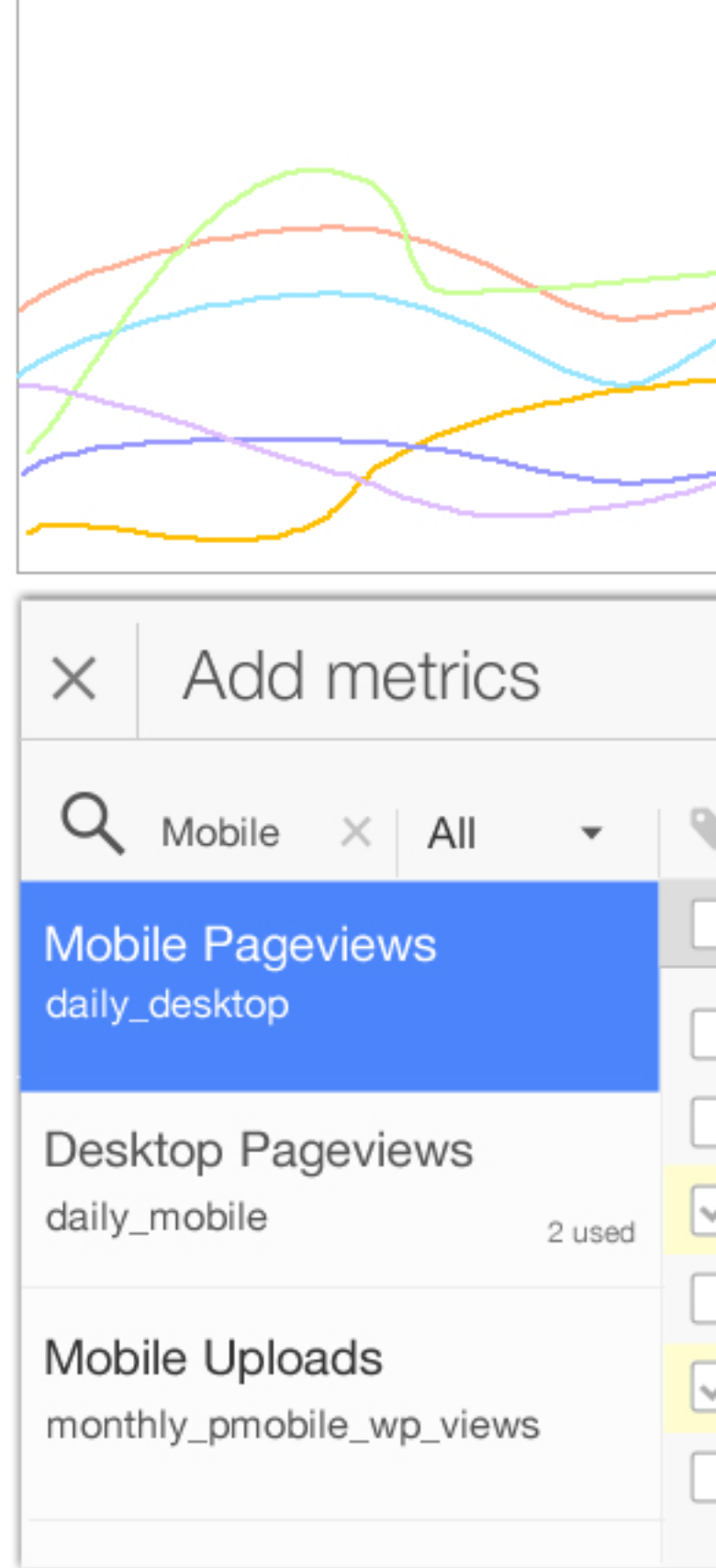

Users can filter metrics based on tags to quickly create views of a subset of the metrics.

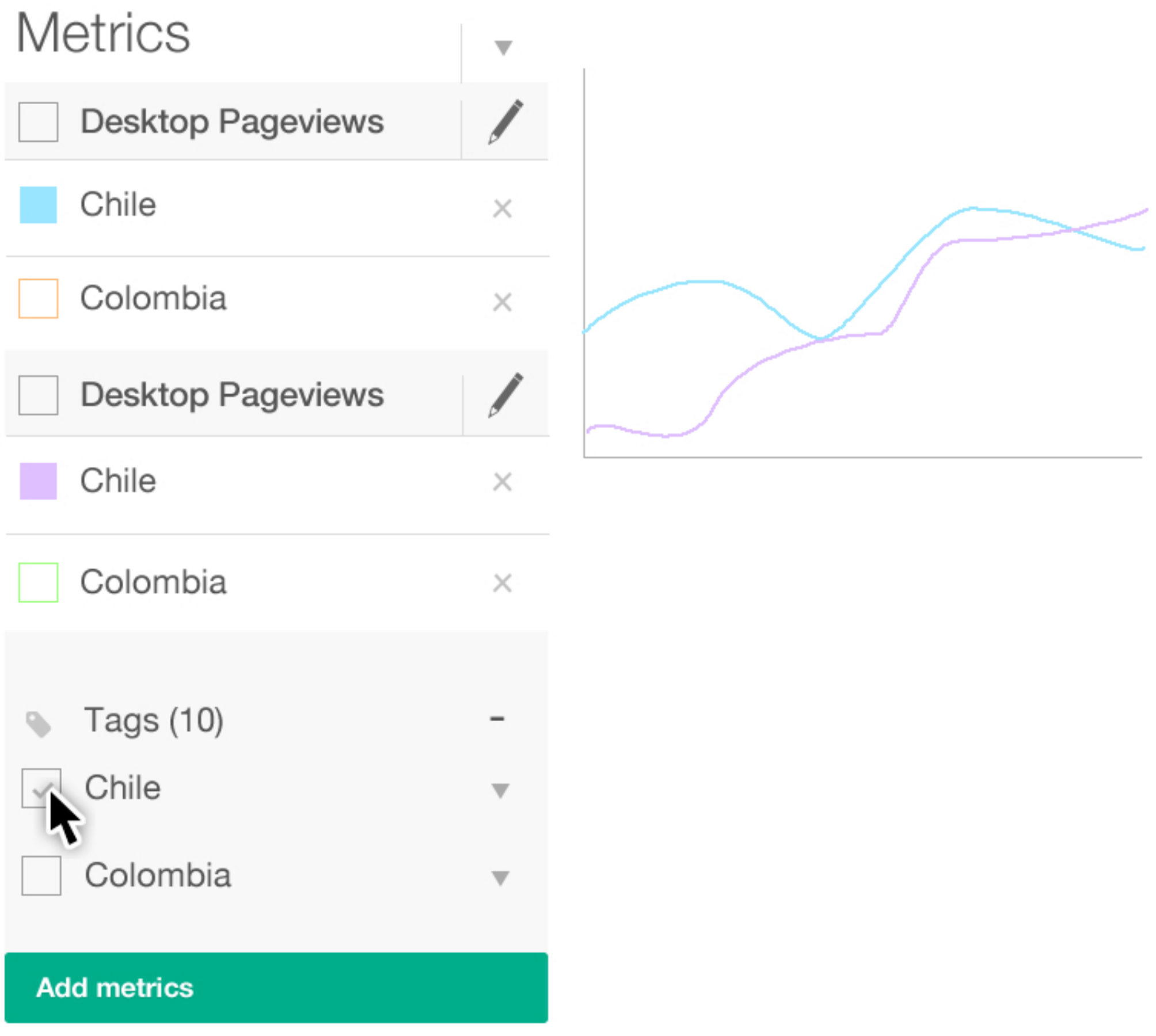

# Filtering the previous selection: Mobile and Desktop views for Spanish-speaking countries (in a separate visualisation each)

The user can create a new visualisation for the visible metrics after filtering.

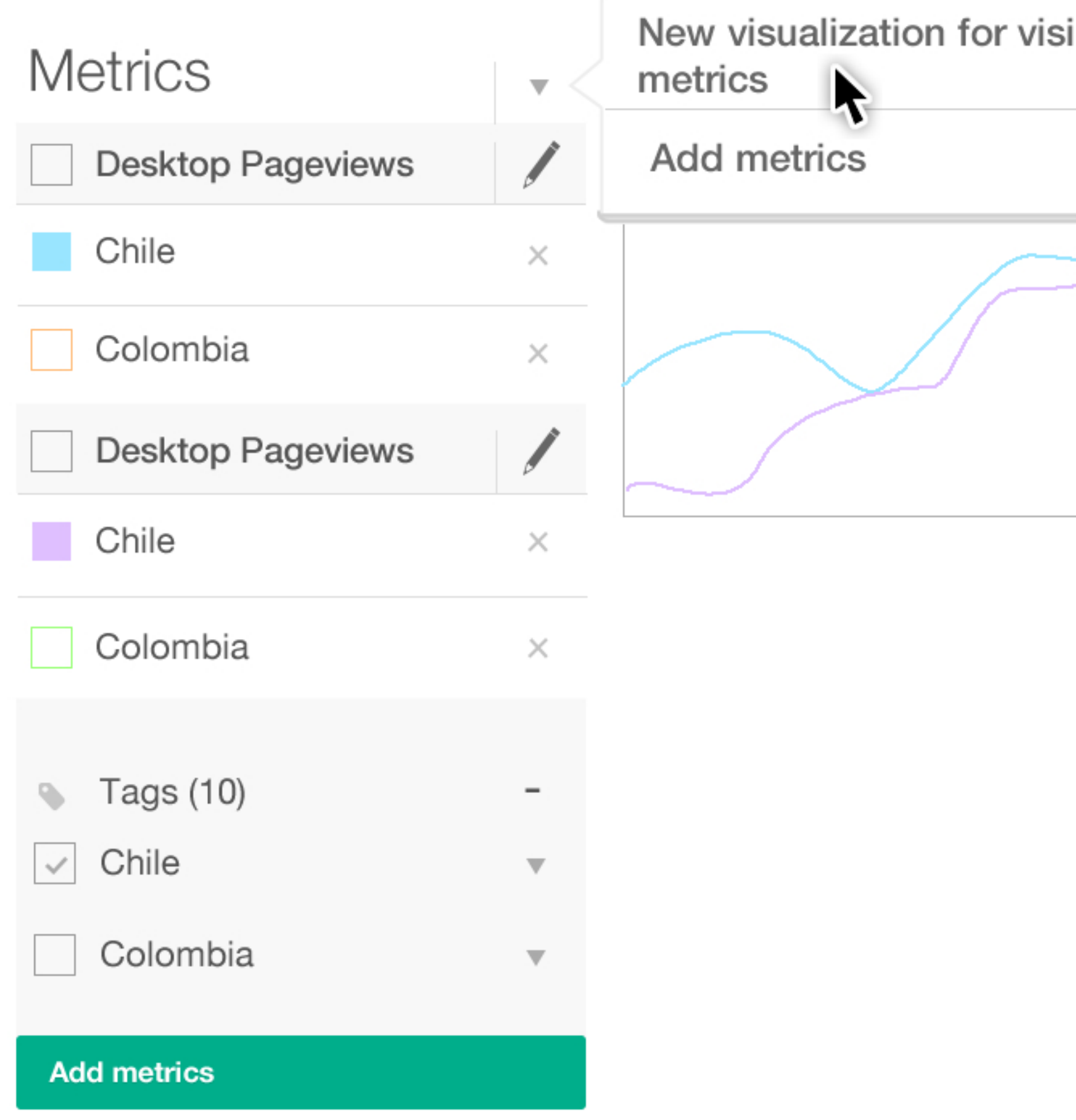

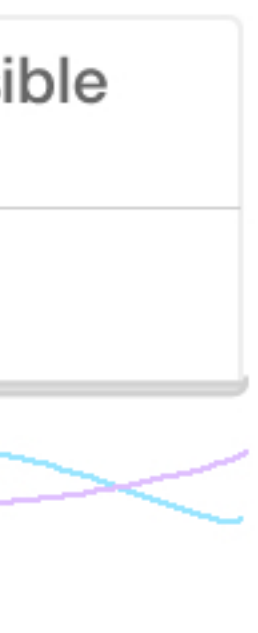